## **Bizonylat nyomtatása PDF-be**

A bizonylatok közvetlenül PDF fájlba exportálhatók külső PDF generáló program igénybevételével. Ajánljuk az ingyenesen letölthető PDF Creator használatát erre a célra – ezen program legfrissebb (3.5.1) verziójának beállításain keresztül mutatjuk be a funkciót is.

## **A beállítások lépései:**

- telepítse számítógépére az internetről ingyenesen letölthető PDF Creator alkalmazást
- hozzon létre számítógépén egy ideiglenes fájlok tárolására alkalmas könyvtárat (pl.: c:\IRODA2010\Temp\)
- hozzon létre számítógépén egy új könyvtárat az elkészítendő PDF-ek tárolására (pl.: c:\IRODA2010\PDF\_Export\)

Több felhasználós programhasználat esetén olyan ideiglenes fájlok tárolására alkalmas könyvtárat kell létrehozni, amely mindegyik kliens számítógépen helyben létezik (pl.: c:\IRODA2010\Temp\), így a funkciót egyidőben használó felhasználók nem fognak problémába ütközni. Az elkészítendő végleges PDF-ek tárolására pedig megadható egy mindenki számára látható közös mappa. Fontos: a felhasználóknak írás/olvasás joga kell legyen az adott könyvtárra, hogy a program elhelyezhesse a végleges PDF fájlokat.

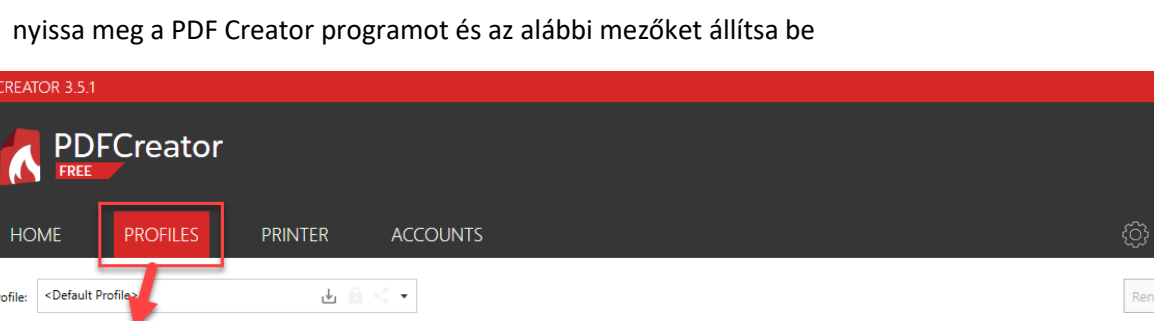

- nyissa meg a PDF Creator programot és az alábbi mezőket állítsa be

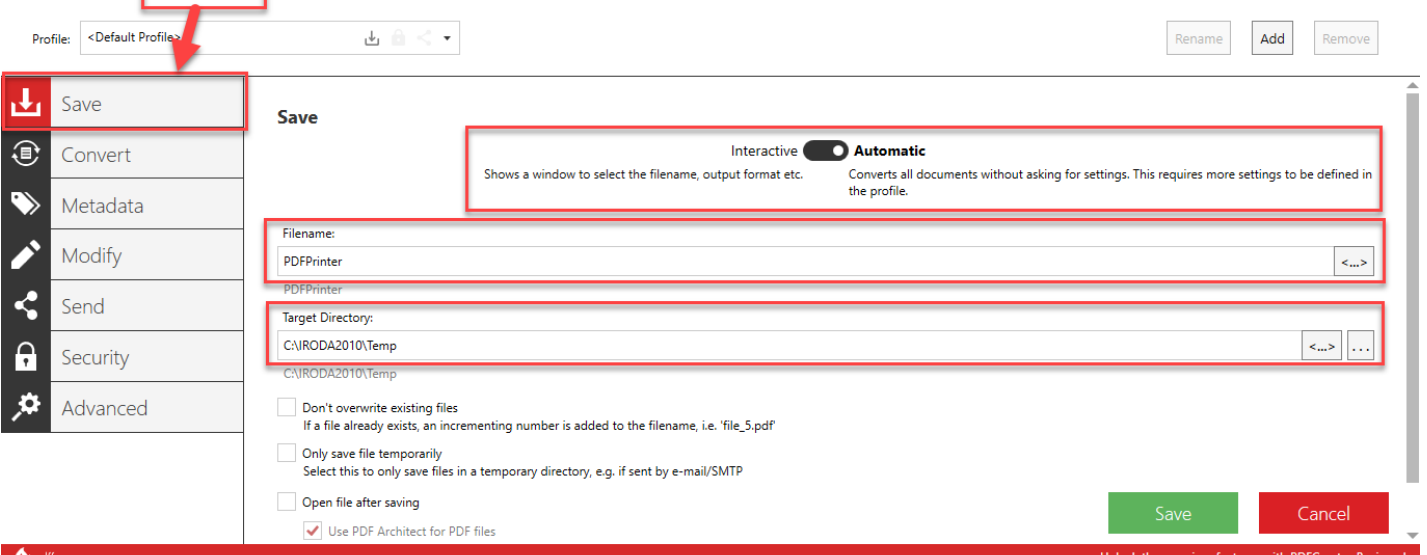

- o a mentést állítsa automatikusra (*Automatic*)
- o a fájlnévnek írjon be egy tetszőleges értéket, pl. PDFPrinter (*Filename*)
- o kimeneti könyvtárnak adja meg a korábban létrehozott ideiglenes fájlok tárolására alkalmas könyvtárat (*Target Directory*)
- o a mezők alatti összes további opcióból vegye ki a pipát
- mentse a beállításokat és zárja be a PDF Creator programot
- nyissa meg a Revolution számlázó programját

- az alábbi menüpontban "PDF nyomtató" mezőbe írja be a PDF generáló program nevét (PDFCreator), valamint a "PDF lokális elérése" mezőbe a PDF generáló programban beállított mappaelérést fájlnévvel együtt (pl. c:\IRODA2010\Temp\PDFPrinter.pdf)

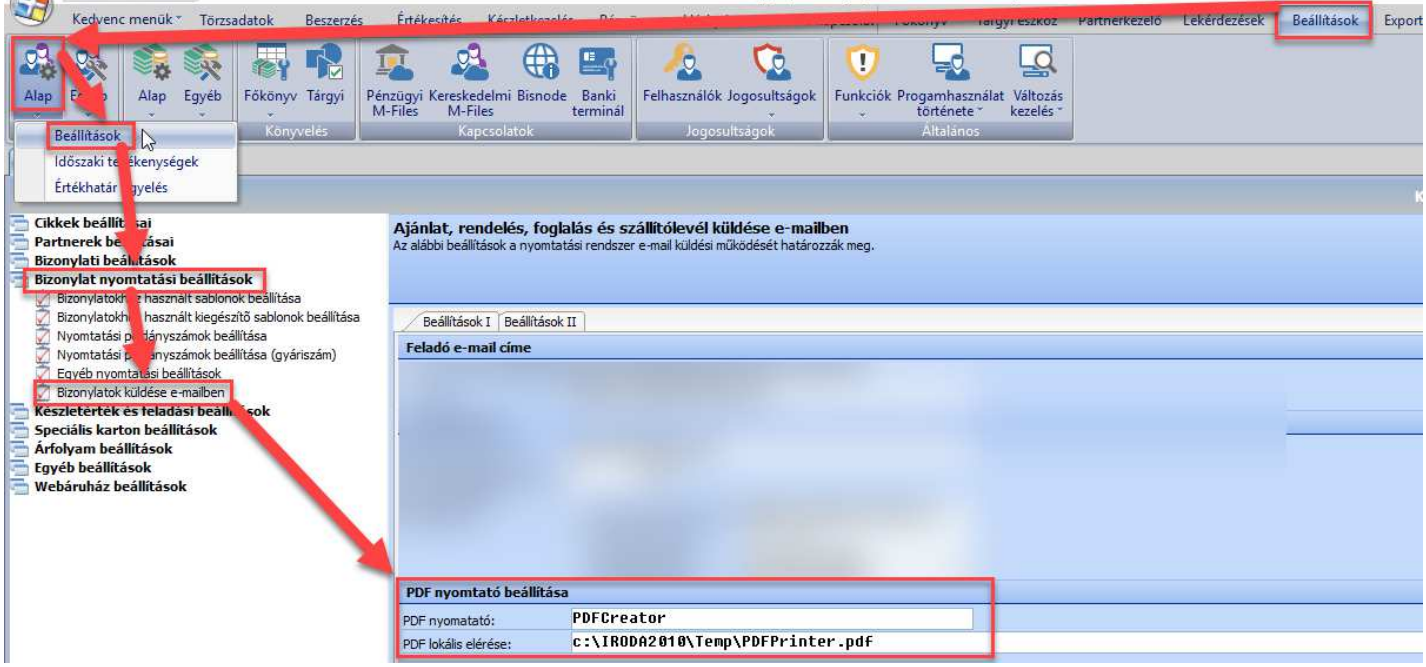

*Beállítások/Kereskedelem/Alap/Beállítások/Bizonylat nyomtatási beállítások/Bizonylatok küldése e-mailben*

az alábbi menüpontban állítható a létrehozandó fájl helye és elnevezése:

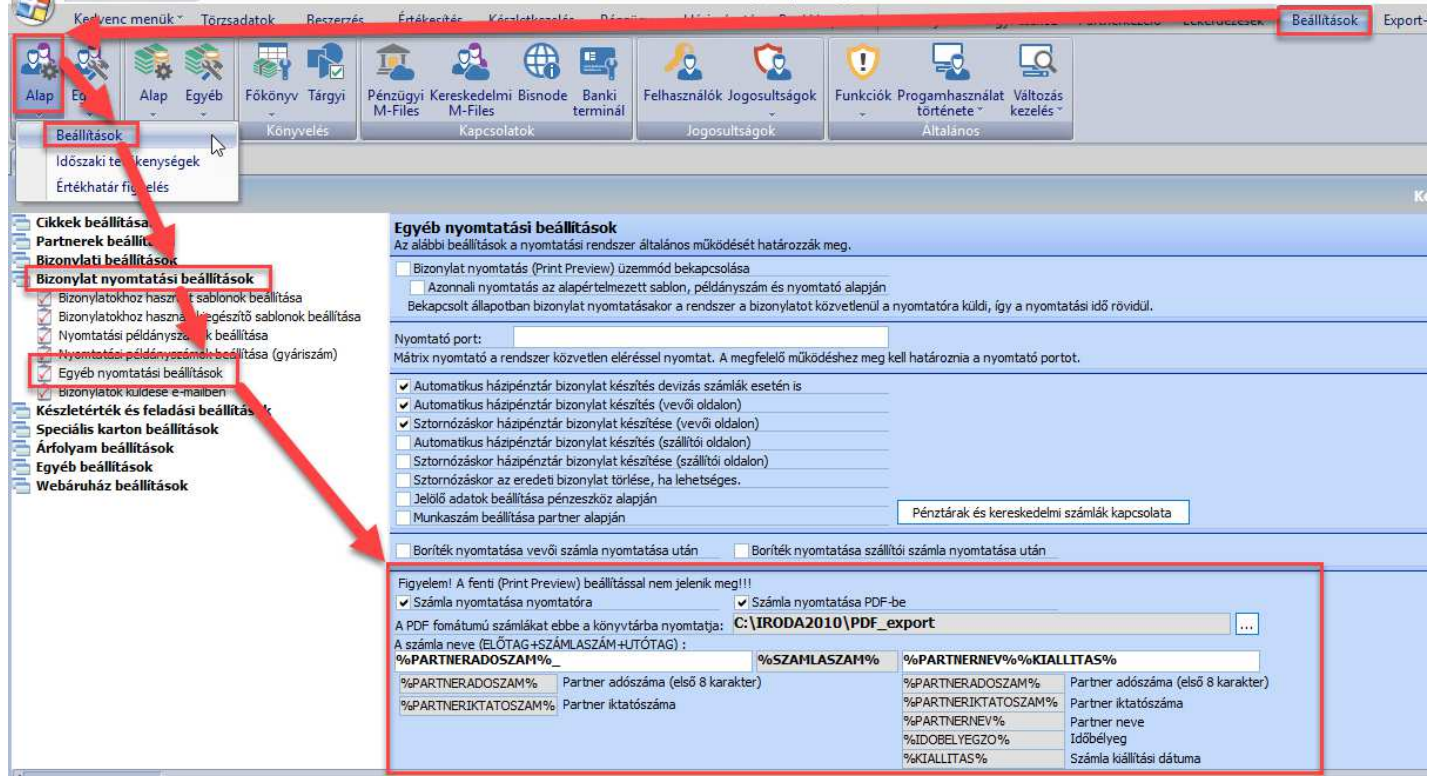

*Beállítások/Kereskedelem/Alap/Beállítások/Bizonylat nyomtatási beállítások/Egyéb nyomtatási beállítások*

o pipálja be a "Számla nyomtatása PDF-be" opciót (a "Számla nyomtatása nyomtatóra" opció alapértelmezetten be van pipálva)

- o adja meg az elkészítendő PDF-ek tárolására korábban létrehozott könyvtár elérését (pl.: c:\IRODA2010\PDF\_Export\)
- o adja meg a generálandó fájlnevek elnevezési szabályát (opcionális beállítási lehetőség): az előtag vagy utótag mezőkbe bemásolhatók az alatta található értékek (akár egymásután több is), esetleg saját szöveget is begépelhet.

Példa: %PARTNERADOSZAM%\_%SZAMLASZAM%%PARTNERNEV%%KIALLITAS% beállítás a következő fájlnevet fogja eredményezni 11111111\_V-SZ1-2019-00055PARTNERNÉV20190617.PDF A védett karakterek (pl. % / \ \$ stb.) automatikusan átalakításra kerülnek a fájlnévben.

mentse a beállításokat vagy lépjen el a menüből (automatikus mentés esetén)

## **PDF generálás folyamata:**

Ezek után számla nyomtatásakor "Közvetlenül nyomtatóra" opciónál meg fognak jelenni az alábbi lehetőségek:

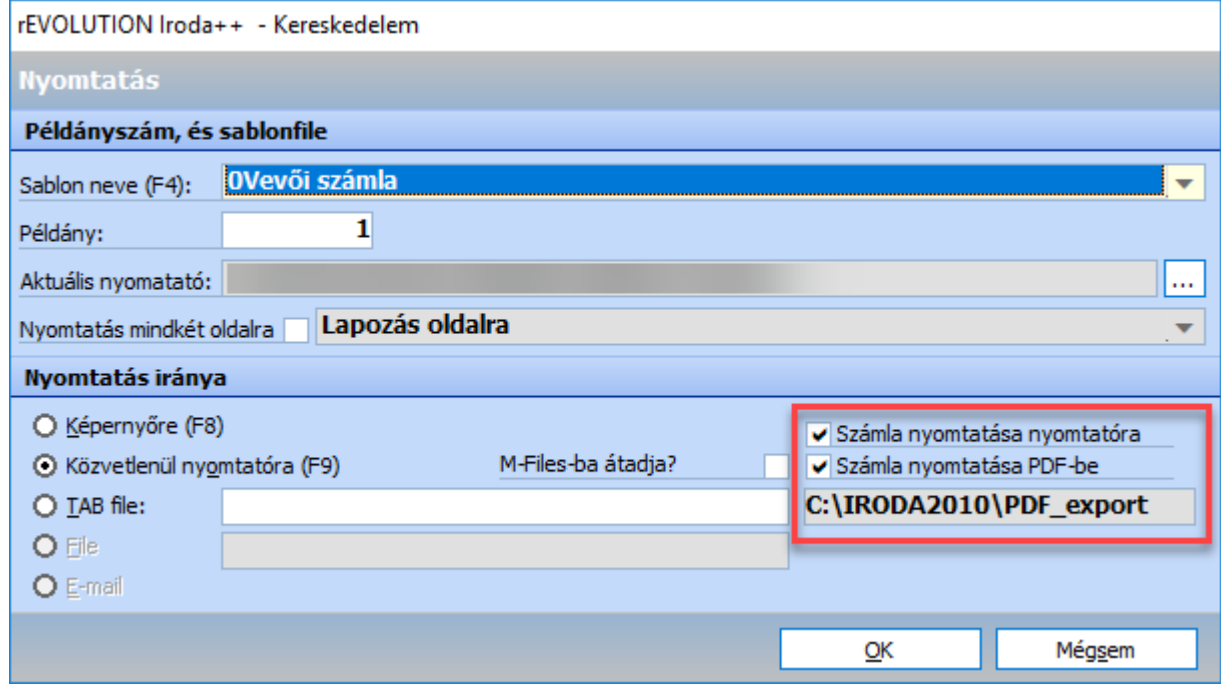

Itt még számlánként is akár eldöntheti, hogy az adott bizonylatról készüljön-e PDF és/vagy nyomtatott verzió. Ezen pipák alapértelmezett be/ki kapcsolása a korábban jelzett "Egyéb nyomtatási beállítások" menüben található (ha nincs beállítva a "Számla nyomtatása PDF-be", akkor a nyomtató ablakban nem jelenik meg ez a lehetőség).

A folyamat végére érve PDF fájl generálódik a tárolására létrehozott könyvtárba (pl.: c:\IRODA2010\PDF\_Export\), a korábban jelzett "Egyéb nyomtatási beállítások" menüben állítható fájlnévvel.

Ezen funkció a csoportos bizonylat nyomtatás menüben is elérhető. Kérjük vegye figyelembe, hogy egy bizonylat generálása körülbelül 2 másodpercig tart, így több bizonylatnál ez hosszabb időt vehet igénybe.